## **Bulk Change**

With Structure, you can quickly [select multiple issues](https://wiki.almworks.com/display/structure052/Selecting+Multiple+Items) and edit them using the Jira bulk operation wizard.

To edit multiple issues:

- 1. Select the issues by clicking on their issue selectors (the gray dot at the left of each item row) or pressing Space, Shift+Space or other Keyboard [Shortcuts](https://wiki.almworks.com/display/structure052/Keyboard+Shortcuts) for selecting issues.
- 2. Click **Bulk Edit**.

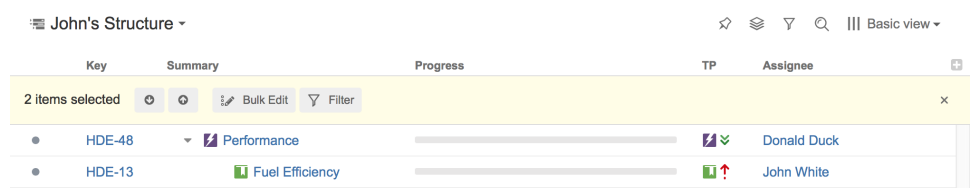

This will open the Jira bulk operation wizard, which allows you to perform bulk changes on all the selected issues. Once you finish making changes, the browser will be redirected back to Structure Board.